# Using Investor Pulse<sup>SM</sup> to Understand Asset Flows, Competitive Positioning, and More

Investor Pulse<sup>SM</sup> offers you insight into asset flows and factors influencing asset flows, to help inform decisions you make related to staffing and marketing. In addition to evaluating funds from your own firm, you can also conduct competitor analysis and consider new trends in the marketplace.

**Overview** 

This exercise guide shows you how to do the following:

- Understanding the Content Available in Investor Pulse (page 2)
- Identifying the Top Funds at Your Firm (page 10)
- Selecting a Subadvisor or Affiliate Firm (page 11)
- Evaluating a Firm for Acquisition (page 13)
- Targeting Ideas for New Products (page 17)

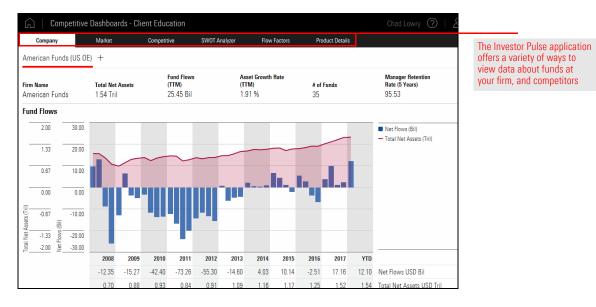

Before moving onto workflow exercises where you will practice putting the data from Overview the application into practice, a quick primer on the content available in the application should prove useful. This section explains how data for funds is organized, and describes the data available on each worksheet in the application. Data for funds in Investor Pulse is organized in a hierarchy. At the top is the "brand" How does Investor Pulse (for example, Diamond Hill), and beneath each brand are "firms" associated with that organize data for funds? brand (for example, Diamond Hill Capital Management). You can choose which brands and firms to display data for throughout Investor Pulse. The Company worksheet shows information for only one firm at a time. At the top of What does the Company the worksheet, you can see a collection of data points related to total net assets, fund worksheet show me? flows, asset growth rate, number of funds, and a firm's manager retention rate. Competitive Dashboards - Client Education Company Market Comp SWOT Analyzer Flow Factors Product Details Note the data points here American Funds (US OE) + Fund Flows Asset Growth Rate (TTM) Manager Retention Rate (5 Years) Total Net Assets (TTM) # of Funds 25.45 Bil 1.91% 95.53 1.54 Tril American Funds 35

Below this data is a Fund Flows area with a chart showing a firm's total net assets (the red shaded area) and quarterly net flows (blue bars) for the trailing 10 years. Below that chart is a table showing the annual values for each of those years for net flows, total net assets, growth rate, industry market share, and number of funds.

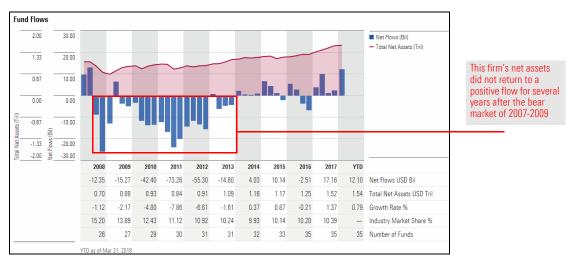

Firm Name

Finally, at the bottom of the Company worksheet you can see a breakdown of the Morningstar Ratings earned by funds at a firm, as explained in the following table:

| This option        | Has the following areas     | Which shows you                                                                                                    |
|--------------------|-----------------------------|----------------------------------------------------------------------------------------------------|
| Analyst Rating     | Analyst Rating              | The percent of assets at a firm represented by a certain<br>Morningstar Analyst Rating. Note that the total does not equal<br>100%, because not all funds at a firm receive a Morningstar<br>Analyst Rating. Also, this data reflects information for the<br>qualitative Morningstar Analyst Rating; funds receiving a<br>quantitative Morningstar Analyst Rating are not shown here. |
|                    | Top Analyst Rated Funds     | The top five funds at a firm with a Morningstar Analyst Rating, as ranked by Net Assets.                                                                                                    |
|                    | Recent Fund Ratings Changes | The five most recently updated Morningstar Analyst Ratings for funds at a firm. Compare the current Analyst Rating with the Previous Rating.                                                                                                    |
| Morningstar Rating | Morningstar Rating          | The percent of assets at a firm represented by each Morningstar Rating.                                                                                                    |
|                    | Highest Rated Funds         | The five largest highest-rated funds at a firm, using the Morningstar Rating Overall.                                                                                                    |
|                    | Lowest Rated Funds          | The five largest lowest-rated funds at a firm, using the Morningstar Rating Overall.                                                                                                    |

| Analyst<br>Rating | % of<br>Assets |    |    |    | Top Analyst Rated Funds                             | Analyst<br>Rating            | Fund Flows<br>TTM (Mil) | Return %<br>3-Year | Rank in Cat %<br>3-Year |
|-------------------|----------------|----|----|----|-----------------------------------------------------|------------------------------|-------------------------|--------------------|-------------------------|
| 🕽 Gold            | 47.06          |    |    |    | American Funds Europacific Growth R6                | 👽 Gold                       | 6,116.57                | 7.04               | 27                      |
| 🖟 Silver          | 29.02          |    |    |    | American Funds Capital World Gr&Inc A               | 👽 Gold                       | -4,691.09               | 7.94               | 36                      |
| Bronze            | 20.66          |    |    |    | American Funds Washington Mutual A                  | 👽 Gold                       | -4,861.72               | 10.25              | 6                       |
| Veutral           | 2.51           |    |    |    | American Funds Fundamental Invs A                   | 👽 Gold                       | -4,120.07               | 11.30              | 5                       |
| legative          | 0.00           |    |    |    | American Funds New Perspective A                    | 👽 Gold                       | -2,535.87               | 9.88               | 14                      |
|                   |                | 0% | 30 | 60 | USD   Fund Flows TTM as of Apr 30, 2018   Return as | s of Apr 30, 2018<br>Analyst | Previous                |                    |                         |
|                   |                |    |    |    | Recent Fund Ratings Change                          | Rating                       | Rating                  | Rating Da          | ate                     |
|                   |                |    |    |    | American Funds Interm Bd Fd of Amer A               | 🐯 Bronze                     | Neutral                 | Jan 24, 2          | 2018                    |
|                   |                |    |    |    | American Funds ST Bd Fd of Amer F3                  | Neutral                      | Not Rated               | Jan 24, 2          | 2018                    |
|                   |                |    |    |    | American Funds Washington Mutual F3                 | 👽 Gold                       | Not Rated               | Dec 22, 2          | 2017                    |
|                   |                |    |    |    | American Funds Bond Fund of Amer A                  | 🐯 Bronze                     | Neutral                 | Dec 19, 2          | 2017                    |
|                   |                |    |    |    | American Funds Capital World Bond F3                | Neutral                      | Not Rated               | Dec 19, 2          | 2017                    |

Note the use of the toggle here to switch between different sets of data The Market worksheet shows information for fund assets, by amount, for the following sets of data:

## What does the Market worksheet show me?

- ► the overall market
- ► your brand, and
- ▶ new fund launches.

By default, this page shows data for the trailing three years, but you can change this setting (and others) by using the controls on the right side of the page. Additionally, click any bar (for example, Open-End Fund) to filter information on the page by that variable. (Click the bar again to see all data again.) When looking at Overall market data, you can see information for just your brand at the bottom-right corner.

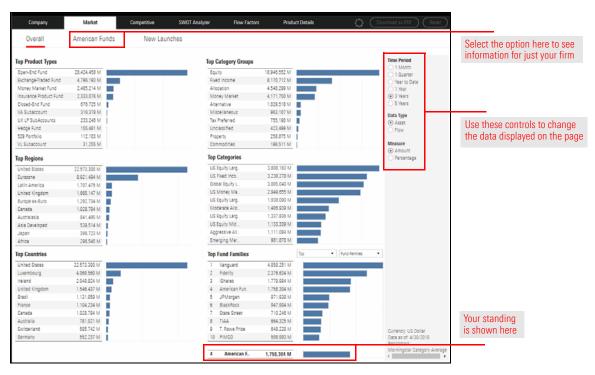

The New Launches option on the Market worksheet shows both the number of new funds launched for the top 10 global categories with the most number of product launches, and the assets those funds have attracted. The table below the chart shows the top fund in each global category and the proportion of the new AUM within that global category that the most successful fund was able to attract.

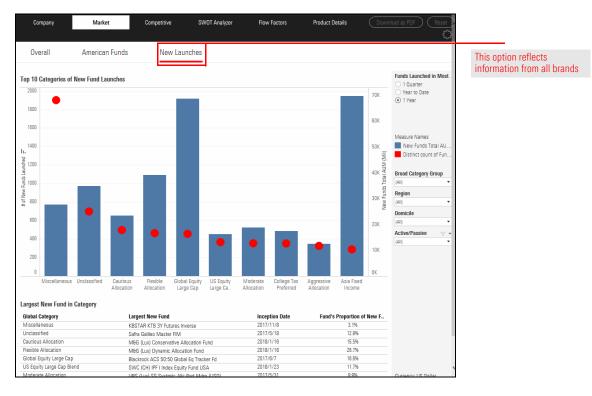

The Competitive worksheet allows you to analyze both fund flows and performance of funds at your firm, compared to up to nine competitors. Both fund flow and performance data is provided at the following levels:

What does the Competitive worksheet show me?

- brand
- broad category group, and
- ► Morningstar Category.

Use the controls at the right to not only change the time period being reflected in the data but also to filter by firm, brand, product type, share class, and more.

| ()   Co                  | ompetitive Dash   | boards - Client  | Education  |                    |              |                 | Cha              | d Lowry 🔿   🖉                                                                         |                                                                |
|--------------------------|-------------------|------------------|------------|--------------------|--------------|-----------------|------------------|---------------------------------------------------------------------------------------|----------------------------------------------------------------|
| Company                  |                   |                  | ompetitive | SWOT Analyzer      | Flow Factors | Product Details |                  | nload as PDF (Reset                                                                   | Toggle to see performance data                                 |
| Fund Flo                 | w Perf            | formance         |            |                    |              |                 |                  |                                                                                       |                                                                |
| Aggregate Fu             | American Funds    | BlackRock        | Fidelity   | Franklin Templeton | Invesco      | Putnam          | Vanguard (971.6) | Time Period 1 Month 1 Quarter Vear to Date 1 Year 3 Years 5 Years Branding Name [All] | Use these controls to change<br>the data displayed on the page |
| Aggregate Fu             | nd Flows by Broad | d Category Group | (Bil)      |                    |              |                 |                  | Firm Name<br>(All)<br>Product Type                                                    |                                                                |
| 6.11a anti-a             | American Funds    | BlackRock        | Fidelity   | Franklin Templeton | Invesco      | Putnam          | Vanguard         | (All)                                                                                 |                                                                |
| Allocation               |                   |                  |            |                    |              |                 |                  | Share Class Type                                                                      |                                                                |
| Commodities              |                   |                  |            |                    |              |                 |                  | (All)                                                                                 |                                                                |
| Convertibles             |                   |                  |            |                    |              |                 |                  | Active/Passive                                                                        |                                                                |
| Equity                   |                   |                  |            |                    |              |                 |                  | (All)                                                                                 |                                                                |
| Fixed Income             |                   |                  |            |                    |              |                 |                  | Strategic Beta                                                                        |                                                                |
| Miscellaneous            |                   |                  |            |                    |              |                 |                  | (All)                                                                                 |                                                                |
| Money Market<br>Property |                   |                  |            |                    |              |                 |                  | Broad Category Group                                                                  |                                                                |
| Topolity                 |                   |                  |            |                    |              |                 |                  | 190                                                                                   |                                                                |

The SWOT chart here plots funds from your brand and up to nine competitors. A fund's position on the chart is determined by both its flow data relative to category peers (the X axis), and another data point. The default data point for the Y axis is the SWOT Score, which is a combination of the following data points:

- ► Excess Return
- ► Expense Ratio Equivalent
- Morningstar Rating
- ► Fund Age, and
- ► AUM.

You can also select a time period the data should reflect, and filter out funds by various criteria via a series of drop-down fields on the right side of the worksheet.

Each quadrant on the SWOT chart is further subdivided into four sections. Funds appearing in the extreme sub-quadrant of each section are given a particular label, as described in the following table:

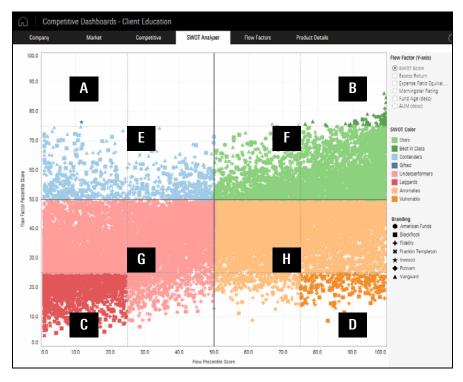

| Section | Label         | Flow Factor Attribute<br>(Y Axis) | Realized Flows<br>Relative to Category Peers<br>(X Axis) |
|---------|---------------|-----------------------------------|----------------------------------------------------------|
| А       | Gifted        | Top quartile                      | Bottom quartile                                          |
| В       | Best in Class | Top quartile                      | Top quartile                                             |
| С       | Laggards      | Bottom quartile                   | Bottom quartile                                          |
| D       | Vulnerable    | Bottom quartile                   | Top quartile                                             |
| E       | Contenders    | Above median                      | Below median                                             |

What does the SWOT Analyzer worksheet show me?

| Section | Label           | Flow Factor Attribute<br>(Y Axis) | Realized Flows<br>Relative to Category Peers<br>(X Axis) |
|---------|-----------------|-----------------------------------|----------------------------------------------------------|
| F       | Stars           | Above median                      | Above median                                             |
| G       | Underperformers | Below median                      | Below median                                             |
| Н       | Anomalies       | Below median                      | Above median                                             |

The Flow Factors worksheet plots funds from multiple firms onto an X-Y chart that considers two factors. The first is either net flows or growth rate (which always appears on the X-axis), while the second (Y-axis) can be one of the following options:

What does the Flow Factors worksheet show me?

- ► Excess return
- ► Net expense ratio (equivalent), or
- ► Morningstar Rating.

The size of the bubble on the chart indicates the relative size of the fund; the bigger the bubble the larger the fund. The color identifies the firm. As with other worksheets, you can use the controls to the right to change the data being displayed on the worksheet.

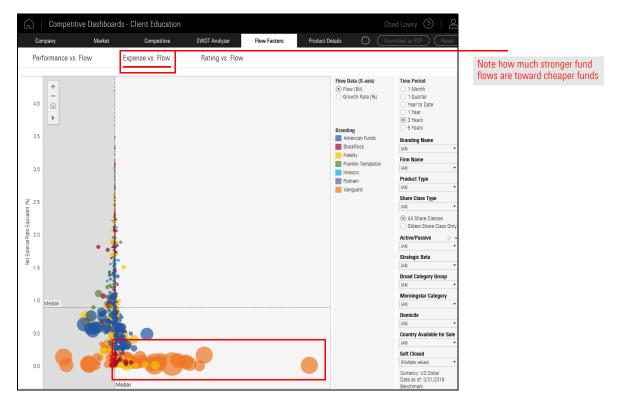

The table on the Product Details worksheet shows basic information for each fund at all brands and firms. You cannot change the columns of data shown here, but you can use the controls to the right to filter the data shown in the table.

#### What does the Product Details worksheet show me?

| Company        | Market                 | Comj                | petitive              | SWOT Analyzer            | Flow Factors                  | Pro          | oduct Det        | ails         |                  |                                                      | set<br>{ |
|----------------|------------------------|---------------------|-----------------------|--------------------------|-------------------------------|--------------|------------------|--------------|------------------|------------------------------------------------------|----------|
| Branding Name  | Share Class Name       | Manager Name        | Broad<br>Category Gro | Morningstar Category     | Morningstar Rating<br>Overall | Net<br>Asset | Excess<br>Return | Net<br>Flo = | Growth<br>Rate ( | Time Period                                          | ~        |
| American Funds | American Funds Europ   | Mark E. Denning;    | Equity                | US Fund Foreign Large Gr | ****                          | 9.5          | 0.7              | 7,448.3      | 640.9            | 1 Quarter                                            |          |
|                | American Funds Europ   | Mark E. Denning;    | Equity                | US Fund Foreign Large Gr | ****                          | 68.8         | 0.7              | 6,757.9      | 13.2             | <br><ul> <li>Year to Date</li> <li>1 Year</li> </ul> |          |
|                | American Funds Tax Ex. | Neil L. Langberg;K  | Tax Preferred         | US Fund Muni National In | ****                          | 5.1          | 1.4              | 5,034.4      | 5,444.2          | 3 Years                                              |          |
|                | American Funds Ameri   | John H. Smet;Hild   | Allocation            | US Fund Allocation50%    | ****                          | 19.1         | 2.1              | 4,937.1      | 38.8             | 5 Years                                              |          |
|                | American Funds Funda   | Dina N. Perry; Mic  | Equity                | US Fund Large Blend      | ****                          | 5.8          | 2.5              | 4,676.2      | 959.0            | 0.000                                                |          |
|                | American Funds Growt   | Donald D. O'Neal;   | Equity                | US Fund Large Growth     | ****                          | 27.4         | 0.1              | 4,343.9      | 23.0             |                                                      |          |
|                | American Funds 2025    | Alan N. Berro; Ja   | Allocation            | US Fund Target-Date 2025 | ****                          | 6.7          | 0.8              | 3,150.8      | 98.0             | (AII)                                                | _        |
|                | American Funds 2030    | Alan N. Berro; Ja   | Allocation            | US Fund Target-Date 2030 | ****                          | 7.6          | 1.9              | 3,099.8      | 79.1             | Firm Name                                            |          |
|                | American Funds Growt   | Donald D. O'Neal;   | Equity                | US Fund Large Growth     | ****                          | 3.9          | 0.1              | 3,014.1      | 711.4            | (AII)                                                | •        |
|                | American Funds Washi.  | Alan N. Berro; Jeff | Equity                | US Fund Large Value      | ****                          | 16.0         | 4.8              | 2,998.6      | 26.3             | Product Type                                         |          |
|                | American Funds Invmt   | Donald D. O'Neal;   | Equity                | US Fund Large Blend      | ****                          | 12.0         | -0.9             | 2,870.2      | 35.7             | (All)                                                | ۰,       |
|                | American Funds Interm. | Mark A. Brett;Dav   | Fixed Income          | US Fund Short-Term Bond  | ***                           | 7.0          | -0.8             | 2,723.3      | 63.3             | Share Class Type                                     |          |
|                | American Funds 2035    | Alan N. Berro; Ja   | Allocation            | US Fund Target-Date 2035 | ****                          | 5.9          | 2.5              | 2,686.3      | 98.1             | (All)                                                |          |
|                | American Funds Capita  | James B. Lovelac    | Allocation            | US Fund World Allocation | ***                           | 3.5          | -2.2             | 2,627.4      | 320.8            |                                                      |          |
|                | American Funds New     | Robert W. Lovela    | Equity                | US Fund World Large Sto  | ****                          | 3.4          | 5.5              | 2,618.1      | 508.9            | <ul> <li>All Share Classes</li> </ul>                |          |
|                | American Funds Bond    | John H. Smet;Dav.   | Fixed Income          | US Fund Intermediate-Ter | ***                           | 6.6          | -0.3             | 2,567.5      | 63.9             | <ul> <li>Oldest Share Class</li> </ul>               | On       |
|                | American Funds Ameri   | John H. Smet;Hild.  | Allocation            | US Fund Allocation50%    | ****                          | 2.8          | 2.1              | 2,548.7      | 2,430.1          | Active/Passive                                       |          |
|                | American Funds AMCA.   | Claudia P. Hunting  | Equity                | US Fund Large Growth     | ****                          | 3.1          | -1.0             | 2,440.2      | 821.6            | (All)                                                |          |
|                | American Funds Invmt   | Donald D. O'Neal;   | Equity                | US Fund Large Blend      | ***                           | 2.9          | -0.9             | 2,372.3      | 791.2            | Strategic Beta                                       |          |
|                | American Funds US Go   | Fergus N. MacDo     | Fixed Income          | US Fund Intermediate Go  | ****                          | 7.2          | -0.2             | 2,370.3      | 48.8             | (All)                                                |          |
|                | American Funds Bond    | John H. Smet;Dav.   | Fixed Income          | US Fund Intermediate-Ter | ***                           | 2.3          | -0.3             | 2,272.0      | 3,192.1          | 6.4                                                  |          |

## Use these controls to determine which rows appear in the table

### Identifying the Top Funds at Your Firm

As the Chief Marketing Officer at your firm, which funds should you decide to promote in the coming year? The SWOT Score factor takes into account multiple factors predictive of a fund's success, including a fund's age, its AUM, performance, and more. Looking at this variable in conjunction with flow data allows you to understand which funds at your firm are the top performers, and which are laggards or underperforming.

For this scenario, the "top funds" at your firm will be determined by those that not only have above-median net flows, but also an above median SWOT Score. These funds should continue to attract new investors and assets.

The work for this exercise will be done from the SWOT Analyzer worksheet. The main focus is to isolate the chart to show only funds from your firm, and ensure the correct time period is being reflected in the chart.

You can isolate funds from your firm on a worksheet one of two ways: either use the Settings icon in the top-right corner to remove all brands except your own, or use the filter fields on the right side of the worksheet to do the same. In this exercise, you will use the filter fields.

Note: Changes made either via the Settings icon or the filter fields applies the changes to not just the current worksheet, but all worksheets in Investor Pulse.

Do the following:

- 1. Select the SWOT Analyzer worksheet.
- 2. From the Flow Factor (Y Axis) area, be sure **SWOT Score** is selected.
- 3. Select an option for the **Time Period**.
- 4. From the **Branding Name** field, **uncheck (All)**, then select the **name** of just your firm. The SWOT chart updates to show information for only your firm.

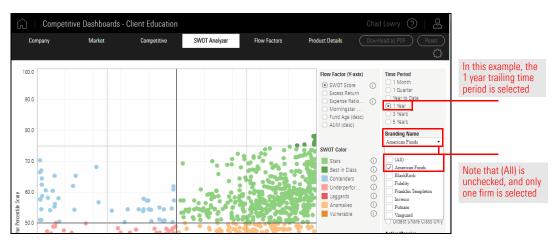

5. Move your mouse over each symbol to identify which funds are the top performers for your brand, and which are vulnerable to losing assets.

Overview

Exercise 1: Finding top funds at your firm

## Selecting a Subadvisor or Affiliate Firm

The stakes are high when looking for a subadvisor or affiliate firm for a fund at your firm. Analyzing up to nine fund families as peer brands can help you make the best choice. This exercise involves using the Competitive worksheet to identify funds with top-performance in the category for which you are considering using a subadvisor.

Your firm is considering using a subadvisor for a new Alternatives fund. The Competitive worksheet allows you to identify top performance by broad category groups, to help you discover which brands have done well in this space. First, however, you need to ensure the brands you are considering are selected via the Settings icon. The brands you select here will appear on all worksheets in Investor Pulse.

#### Overview

Exercise 2: Identifying a top firm in the Alternatives broad category group

#### Do the following:

- 1. Select the **Competitive** worksheet.
- 2. Click the Settings icon.

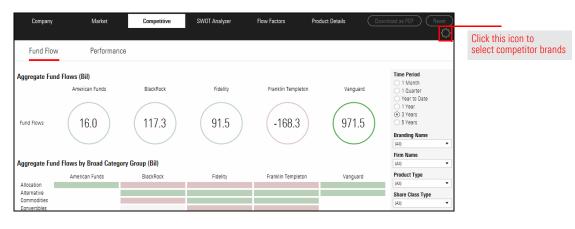

3. Select Competitors.

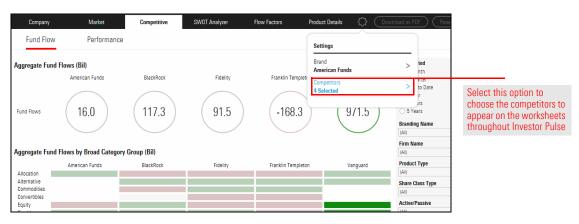

- 4. Enter the name of a competitor to add, then click its name to add it.
- 5. Repeat step 4 to add up to a total of nine competitors, then click **Done**.

- 6. Select the Performance tab.
- 7. Select an option for the Time Period.
- 8. From the **Broad Category Group** drop-down field, **uncheck (AII)**, then check only **Alternative**. The data updates to show information for only that broad category group. Which firms have provided the most excess return for the time period you selected?

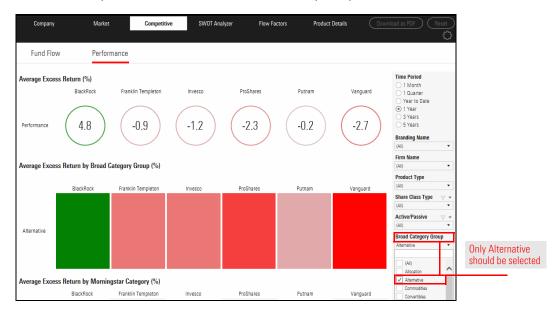

9. Evaluate the information in the Average Excess Return by Morningstar Category (%) area. Which specific alternative categories are the competitors best at? In which alternative categories do they struggle?

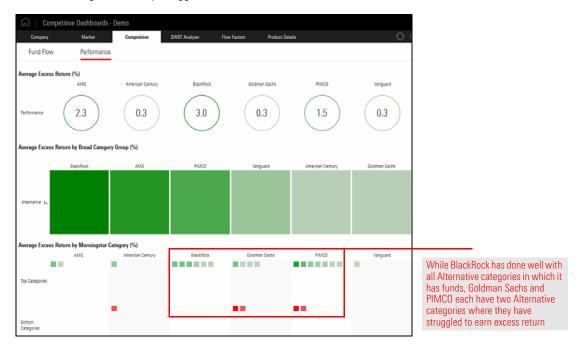

Imagine your firm is considering purchasing another. One question to ask is how many Stars or Best in Class funds they have. Another question to consider is whether those funds complement the funds from your firm, or do they merely duplicate the products you already have?

In this exercise, you will use the SWOT Analyzer worksheet to isolate just your firm and that of the firm you're considering acquiring. Do the following:

- 1. Select the SWOT Analyzer worksheet.
- 2. From the Flow Factor (Y Axis) area, ensure **SWOT Score** is selected.
- 3. Select an option for the **Time Period**.
- 4. From the **Branding Name** field, **uncheck (All)**, then select the **name** of just your brand, and the brand you are considering acquiring. The SWOT chart updates to show information for only the brands you have selected. How are the Best in Class and Stars funds from that brand positioned on the chart relative to your own?
  - Note: If the firm you are considering acquiring does not appear under the Branding Name field, click the Settings icon, then select the Competitors option. Type the name of the brand you want to acquire, then click its name to select it. Click Done. Once the brand is added, you can repeat step 4 to ensure only your brand and the brand you are considering acquiring are displayed on the SWOT chart.

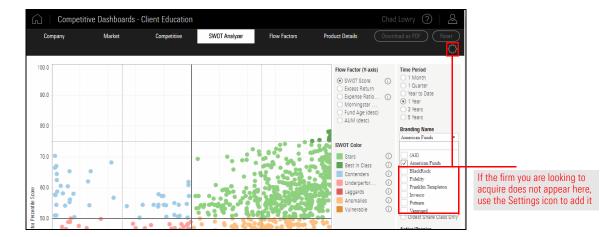

#### Overview

Exercise 3: Evaluate a firm for acquisition

In addition to seeing whether any of a brand's funds appear in the Best in Class and Stars area, it can also be useful to evaluate all funds at the brand you are considering acquiring, to see how it changes your market position for AUM, asset flow, and more. This process requires the following steps: Exercise 4: Combining brands for analysis

- 1. Combine another brand with your own via the Settings icon.
- 2. Use the Market worksheet to evaluate the statistics for the new, combined brands.
- 3. Use the Company worksheet to evaluate the data for each firm from the combined brands.

Do the following:

- 1. From any worksheet where you can see the Settings icon, click the **Settings** icon.
- 2. Select Brand.

| G   Competit           | ive Dashboards - | Client Education |               |                       |                 |                         | Chad Lowry (              |                      |
|------------------------|------------------|------------------|---------------|-----------------------|-----------------|-------------------------|---------------------------|----------------------|
| Company                | Market           | Competitive      | SWOT Analyzer | Flow Factors          | Product Details | C                       | Download as PDF           |                      |
| Overall                | American Funds   | New Laund        | hes           |                       |                 | Settings                |                           |                      |
| Top Product Types      |                  |                  |               | Top Category Grou     | ips             | Brand<br>American Funds | >                         | Use the Settings in  |
| Open-End Fund          | 30,161,095 M     |                  |               | Equity                | 19.410.763 M    |                         |                           |                      |
| Exchange-Traded Fund   | 4,781,245 M      |                  |               | Fixed Income          | 8.729.853 M     | Competitors             | >                         | to select this optic |
| Insurance Product Fund | 2,582,968 M      |                  |               | Money Market          | 5.356.252 M     | 6 Selected              |                           |                      |
| Money Market Fund      | 2,499,231 M      |                  |               | Allocation            | 5,104,168 M     |                         |                           |                      |
| VA Subaccount          | 1,046,540 M      | Ē.               |               | Alternative           | 1,072,214 M     |                         | O 5 Years                 |                      |
| Closed-End Fund        | 816,877 M        | í i              |               | Miscellaneous         | 1.026.188 M     |                         | Data Type                 |                      |
| UK LP SubAccounts      | 223,876 M        | Ĩ.               |               | Tax Preferred         | 759,365 M       |                         | <ul> <li>Asset</li> </ul> |                      |
| Hedge Fund             | 187,966 M        |                  |               | Unclassified          | 418.242 M       |                         | O Flow                    |                      |
| 529 Portfolio          | 111,164 M        |                  |               | Property              | 268.807 M       |                         | 0.000                     |                      |
| VL Subaccount          | 31,216 M         |                  |               | Commodities           | 193,607 M       |                         | Measure<br>(*) Amount     |                      |
| Top Regions            |                  |                  |               | <b>Top Categories</b> |                 |                         | Amount     Percentage     |                      |
| United States          | 23.347.258 M     |                  |               | US Equity Larg        | 3,877,709 M     |                         |                           |                      |
| Eurocone               | 8,919,141 M      |                  |               | US Fixed Inco         | 3.352.273 M     |                         |                           |                      |
| Asia Emerging          | 2,147,703 M      |                  |               | Global Equity L       | 3,035,704 M     |                         |                           |                      |
| Latin America          | 1,780,863 M      |                  |               | US Money Ma           | 2,959,903 M     |                         |                           |                      |
| United Kingdom         | 1,633,110 M      |                  |               | US Equity Larg        | 2.022,514 M     |                         |                           |                      |
| Europe ex-Euro         | 1,308,184 M      |                  |               | Moderate Allo         | 1,619,492 M     |                         |                           |                      |
| Canada                 |                  | i                |               | US Equity Larg        | 1,402,461 M     |                         |                           |                      |
| Australasia            | 971.745 M        |                  |               | Aggressive AlL.       | 1,315,386 M     |                         |                           |                      |

- 3. In the **Search** field, type the **name** of a brand you want to combine with your own. When its name appears, click it.
- 4. To add more brands, repeat step 3.
- 5. Click **Done**. The Settings menu closes, and an asterisk appears to the right of your brand's name to indicate the change.

- 6. Select the Market worksheet.
- 7. Click the name of your updated **brand**, and evaluate the impact of the new brand in each of the sections.

| Company                      | Market           | Competitive | SW0T Analyzer | Flow Factors Product                                                                                                    | Details                                                                                                    |              | <u></u> | C                                        |
|------------------------------|------------------|-------------|---------------|----------------------------------------------------------------------------------------------------|----------------------------------------------------------------------------------------------------|--------------|---------|------------------------------------------|
| Overall                      | American Funds * | New L       | aunches       |                                                                                                    |                                                                                                    |              |         | Note the asterisk to the                 |
| Top Product Types            |                  | _           |               | Top Category Groups                                                                                                    |                                                                                                    |              |         | right of the brand name,                 |
| Open-End Fund                | 1,538,982 M      |             |               | Equity                                                                                                    | 1.213.960 M                                                                                                    |              |         | indicating that it has been              |
| Insurance Product F.,        | 136.497 M        |             |               | Allocation                                                                                                    | 404.367 M                                                                                                    |              |         | modified from its default set            |
| VA Subaccount                | 64,013 M         |             |               | Fixed Income                                                                                                    | 142,925 M                                                                                                    |              |         |                                          |
| 529 Portfolio                | 55,666 M         | î i         |               | Tax Preferred                                                                                                    | 30,807 M                                                                                                    |              |         | č                                        |
| Money Market Fund            | 16,678 M         | ī i         |               | Money Market                                                                                                    | 18.388 M                                                                                                    |              |         | a la la la la la la la la la la la la la |
| VL Subaccount                | 614 M            | í           |               | Alternative                                                                                                    | 12 M                                                                                                    |              |         |                                          |
| Hedge Fund                   | 12 M             |             |               |                                                                                                    |                                                                                                    |              |         |                                          |
| Top Regions                  |                  |             |               | Top Categories                                                                                                    |                                                                                                    |              |         | e e                                      |
| Ton Ragione                  |                  |             |               | Top Catagoriae                                                                                                    |                                                                                                    |              |         |                                          |
| Top Regions                  | 1 810 479 M      |             |               | Top Categories                                                                                                    | 118 554 M                                                                                                    |              |         | N<br>G<br>C                              |
|                              | 1,810,439 M      |             |               | US Equity Larg                                                                                                    | 316,554 M                                                                                                    |              |         | M<br>C<br>C                              |
|                              | 1.810.439 M      |             |               | US Equity Larg<br>US Equity Larg                                                                                                    | 238,652 M                                                                                                    |              |         | e<br>e                                   |
|                              | 1,810,439 M      |             |               | US Equity Larg<br>US Equity Larg<br>Global Equity                                                                                                    |                                                                                                    |              | -       |                                          |
|                              | 1,810,439 M      |             |               | US Equity Larg<br>US Equity Larg                                                                                                    | 238,652 M<br>204,651 M<br>197,620 M                                                                              |              | -       |                                          |
|                              | 1,810,439 M      |             |               | US Equity Larg<br>US Equity Larg<br>Global Equity<br>Global Equity L                                                                                                    | 238,652 M<br>204,651 M                                                                                           |              | -       | A<br>C                                   |
|                              | 1.810,439 M      |             |               | US Equity Larg<br>US Equity Larg<br>Global Equity<br>Global Equity L.<br>Moderate Allo                                                                                                    | 238,652 M<br>204,651 M<br>197,620 M<br>165,292 M                                                                 |              | -       |                                          |
|                              | 1,810,439 M      |             |               | US Equity Larg<br>US Equity Larg<br>Global Equity<br>Global Equity L<br>Moderate Allo<br>US Equity Larg                                                                                    | 238,652 M<br>204,651 M<br>197,620 M<br>185,292 M<br>165,219 M                                                    |              |         |                                          |
|                              | 1,810,439 M      |             |               | US Equity Larg.<br>US Equity Larg.<br>Global Equity<br>Global Equity<br>Moderate Allo.<br>US Equity Larg.<br>Allocation                                                                    | 238,652 M<br>204,651 M<br>197,620 M<br>165,292 M<br>165,219 M<br>123,248 M                                       |              |         | A<br>C                                   |
| Top Regions<br>United States | 1,810,439 M      |             |               | US Equity Larg.<br>US Equity Larg.<br>Global Equity<br>Global Equity<br>Moderate Allo.<br>US Equity Larg.<br>Allocation<br>Aggressive All.                                                 | 238,652 M<br>204,651 M<br>197,620 M<br>165,292 M<br>165,219 M<br>123,248 M<br>114,931 M                          |              |         |                                          |
| United States                | 1.810.439 M      |             |               | US Equity Larg.<br>US Equity Larg.<br>Global Equity<br>Global Equity L.<br>Moderate Allo.<br>US Equity Larg.<br>Allocation<br>Aggressive All.<br>US Finde Inco.                            | 238,652 M<br>204,651 M<br>197,620 M<br>185,292 M<br>165,219 M<br>123,248 M<br>114,931 M<br>102,528 M<br>46,159 M | το Ρούσο     | • )0    |                                          |
| United States                | 1.510,439 M      |             |               | US Equity Lang<br>US Equity Lang<br>Global Equity<br>Global Equity L<br>Moderse Allo.<br>US Equity Lang<br>Altocation<br>Aggressive All<br>US Fixed Inco<br>Global Equity                  | 238,652 M<br>204,651 M<br>197,620 M<br>165,219 M<br>165,219 M<br>123,248 M<br>114,931 M<br>102,528 M<br>46,159 M | Top Products | •10     |                                          |
|                              |                  |             |               | US Equity Lang<br>US Equity Lang<br>Global Equity<br>Global Equity L<br>Moderata Alio.<br>US Equity Lang<br>Allocation<br>Aggressive Ali<br>US Freed Inco<br>Global Equity<br>Top Products | 238,652 M<br>204,651 M<br>197,620 M<br>185,292 M<br>185,292 M<br>123,248 M<br>114,931 M<br>102,526 M<br>46,159 M | Tep Products | •10     | 2                                        |

8. Select the **Company** worksheet. Here, only one firm is shown at a time.

9. To see one of the additional firm(s) added to your brand, click the **Add Firm** icon. The Add Firm Page menu opens.

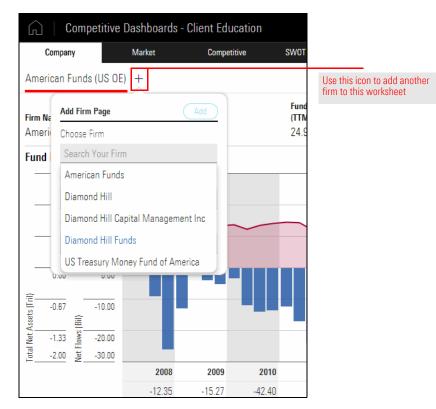

- 10. From the **Choose Firm** field, select the **name** of a firm you want to add to the page.
- 11. If desired, change the selection from the Choose Region and Choose Product Type fields.
- 12. Click **Add**. The new firm is added and selected by default.
  - Note: You can repeat this procedure to add even more firms, as some brands will have multiple firms associated with them. However, not all firms will have data available to display on the Company worksheet.

### **Targeting Ideas for New Products**

Which global categories have seen the most new product launches? For which global category have investors recently shown the greatest interest? Which fund has attracted the most assets in that global category, and what percentage of total AUM for that global category does the most successful fund represent? These questions can be answered from the New Launches area of the Market worksheet.

In this exercise, you will identify assets allocated to new funds launched in the most recent quarter. Do the following:

- 1. Select the Market worksheet.
- 2. Click the New Product option.
- 3. From the Funds Launched in Most Recent area (to the right), select **1 Quarter**. The page updates automatically.

Exercise 5: Find information on new product launches

**Overview** 

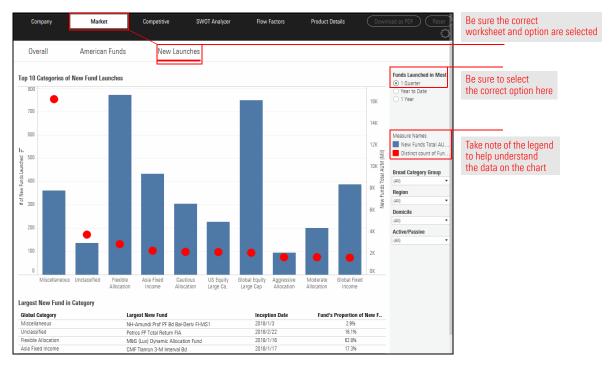

- 4. Answer the following questions:
  - ► Which global category has seen the most number of new funds launched?
  - ► The new funds from which global category has gained the most assets?
  - ► For the global category that has gained the most assets, what is the name of the brand with the fund with the largest proportion of AUM?